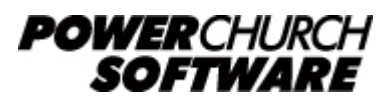

View all Knowledge Base articles online at *www.powerchurch.com*

## **How Do I Update My Rhode Island Tax Tables?**

## **Where do I find the tax tables?**

For RI withholding tables you will need the current [Rhode Island Employer's Income](https://www.google.com/url?client=internal-element-cse&cx=002895904155902839891:dzpsqr1yhrg&q=http://www.tax.ri.gov/forms/2020/Withholding/2020%20Withhholding%20Tax%20Booklet.pdf&sa=U&ved=2ahUKEwi_hJzjt8fnAhVSgnIEHay_DFUQFjACegQICBAC&usg=AOvVaw0mwUIL3kmw13if7M1WeR9Q) [Tax Withholding Tables](https://www.google.com/url?client=internal-element-cse&cx=002895904155902839891:dzpsqr1yhrg&q=http://www.tax.ri.gov/forms/2020/Withholding/2020%20Withhholding%20Tax%20Booklet.pdf&sa=U&ved=2ahUKEwi_hJzjt8fnAhVSgnIEHay_DFUQFjACegQICBAC&usg=AOvVaw0mwUIL3kmw13if7M1WeR9Q) booklet from the [RI Department of Revenue](http://www.tax.state.ri.us/taxforms/withholding.php) website.

## **Which tables do I use?**

Use the annual table from the percentage method of withholding. Figure 1 shows an example.

Note that the figures shown in this document are for demonstration purposes only, and may not be current. Please consult the current publication for the most up-to-date information. Though the figures change periodically, the method of calculation should remain the same. If the calculation method has changed for this state please notify the [webmaster](mailto:webmaster@powerchurch.com).

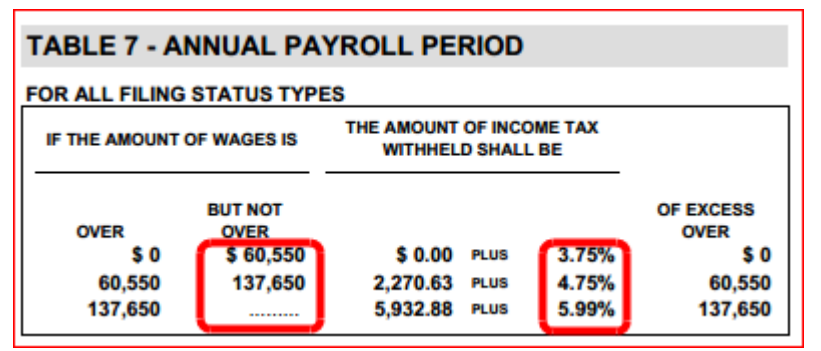

**Figure 1** - 2015 Annual Percentage Tables

## **How to setup/update the tables in PowerChurch Plus**

To setup/update PowerChurch Plus with the state tax tables shown in Figure 1 above, select the Accounting menu, Payroll, Setup, then Maintain Tax Tables.

Click Add to enter a new table, or use the Find/Locate buttons to select an existing RI tax table to update. When adding a new table, you will be prompted for the type of tax table you're adding. Select State: Rhode Island. For each table, enter the following information:

- **Description**: Enter a unique name to identify the tax table (for example, "RI State Tax").
- Tax type: The type of tax in which this table applies. In this instance, select State Tax.
- **Withholding allowance:** Enter the annual amount for one withholding allowance. Again, found in the Rhode Island Employer's Income Tax Withholding Tables booklet under the section that describes the percentage method. Figure 2 shows an example.

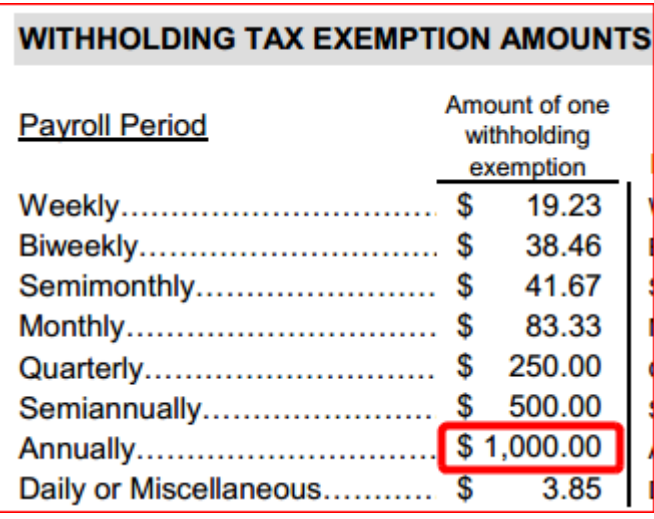

**Figure 2** - 2015 Withholding Allowance

- Round tax to nearest whole dollar: If required, check this box to round the calculated tax amount to the nearest whole dollar.
- Annual Rate Table: Click the Annual Rate Table tab. From Figure 1 above, enter the figures from the "But not over" column followed by the tax rate percentage for each bracket.

When you are done, the screen should look like this:

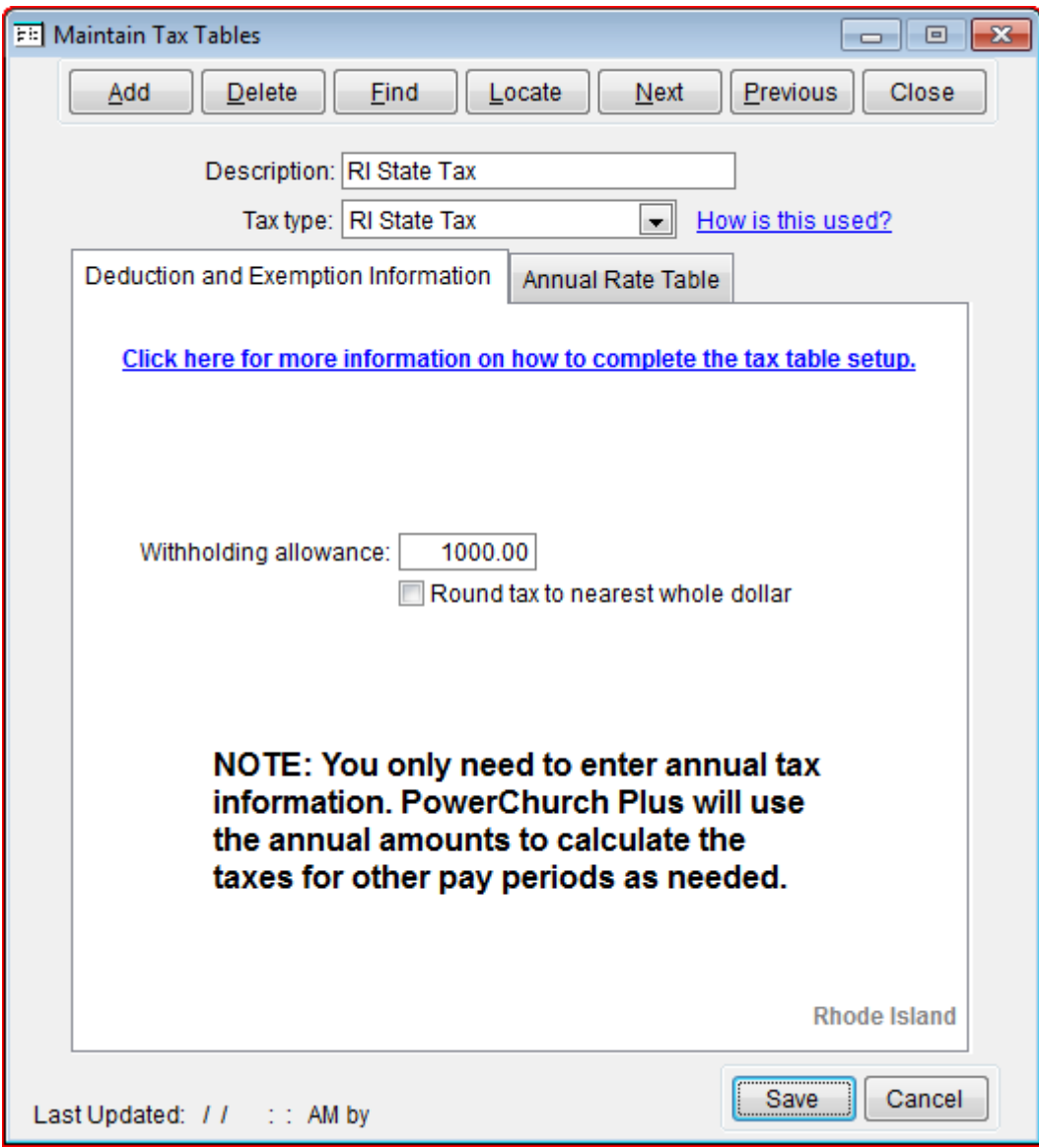

**Figure 3a** - RI State Single Tax Table (Deduction and Exemption Information)

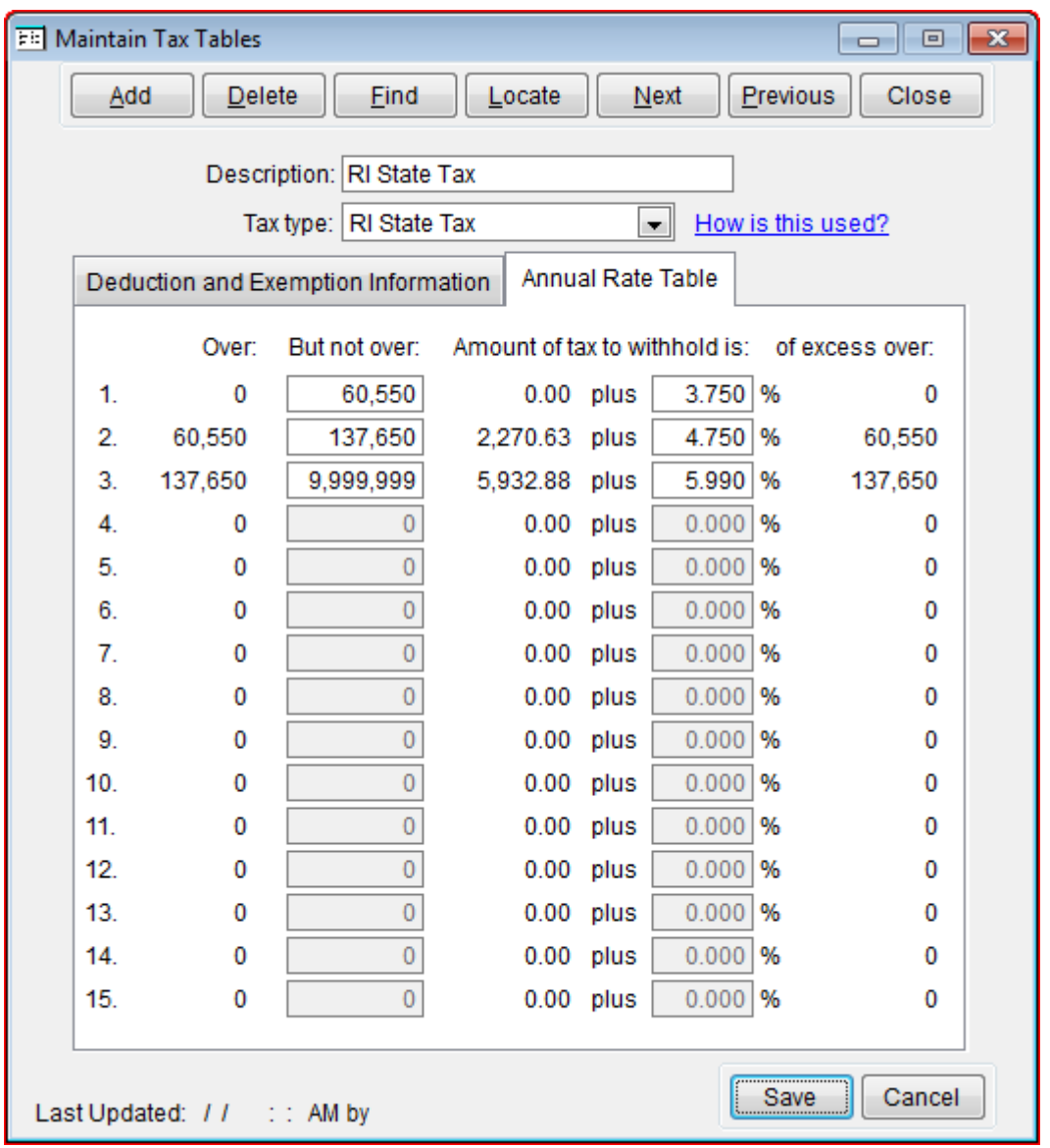

**Figure 3b** - RI State Single Tax Table (Annual Rate Table)

Created: 12/03/2009 Last updated: 02/10/2020